# GizmoDateCalculator Help Version 1.0

## August 5, 2011

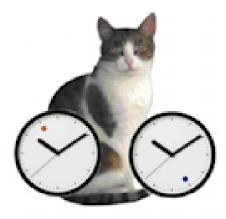

Figure 1: **GizmoDateCalculator** Version 1.37

# Contents

| 1 | What is the use of GizmoDateCalculator? | 2 |
|---|-----------------------------------------|---|
| 2 | Operation.                              | 2 |
|   | 2.1 Main functions                      | 2 |
|   | 2.2 Preferences                         | 3 |

### 1 What is the use of GizmoDateCalculator?

This small program is a utility to perform calculations on two dates:

- One can define two arbitrary dates and calculate their differences.
- One can add or subtract an arbitrarily duration to a date.

### 2 Operation.

### 2.1 Main functions

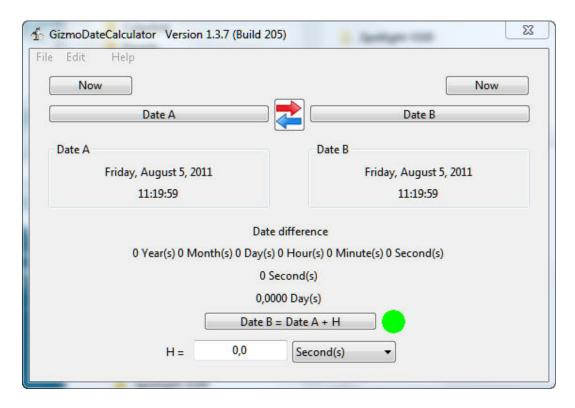

Figure 2: **GizmoDateCalculator** window

- The buttons **Date** A et **Date** B activate a dialogue for entering dates conveniently.
- The buttons **Now** used to adjust the dates to the present value.
- The button with the **red and blue arrows** is used to exchange dates A and B.
- As soon as the dates A and B are fixed, the program calculates the differences of these dates in Year/Month/Day/Hour/Minute/Second/ in seconds and days.
- The button Date B = Date A + H is used to calculate the date as the date B with date A and A and H.
- **H** is defined by a value and unit (Popup Menu).
- The **indicator circle** is green if the date difference is the value of H.
- The indicator circle is red f the difference in date does not match the value of H.

### 2.2 Preferences

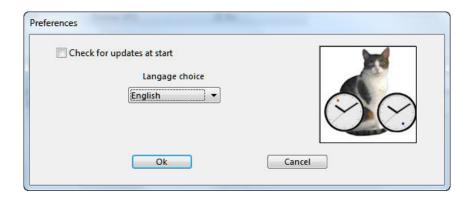

Figure 3: The preferences dialog

Note that by using the menu **Help→Preferences** you access the **Preferences** dialog (see figure [3]) which allows you to choose the language of the interface:

- Automatic: select the language of the interface depending on the language of the system if it is in English, French or German.
- English: The interface is in English (regardless of the language system).
- French: The interface is in French (regardless of the language of the system).
- **German**: The interface is in German (regardless of language the system).

The **Preferences** also let you choose the option of *checking the updates every time* the program is launched. But you can check for updates at any time by using the menu **Help** $\rightarrow$ **Check for Updates**